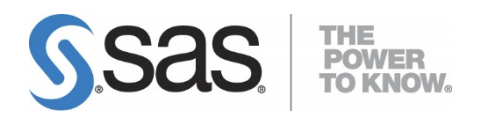

# **Installing and Configuring SAS® Environment Manager in a SAS® Grid Environment with a Shared Configuration Directory**

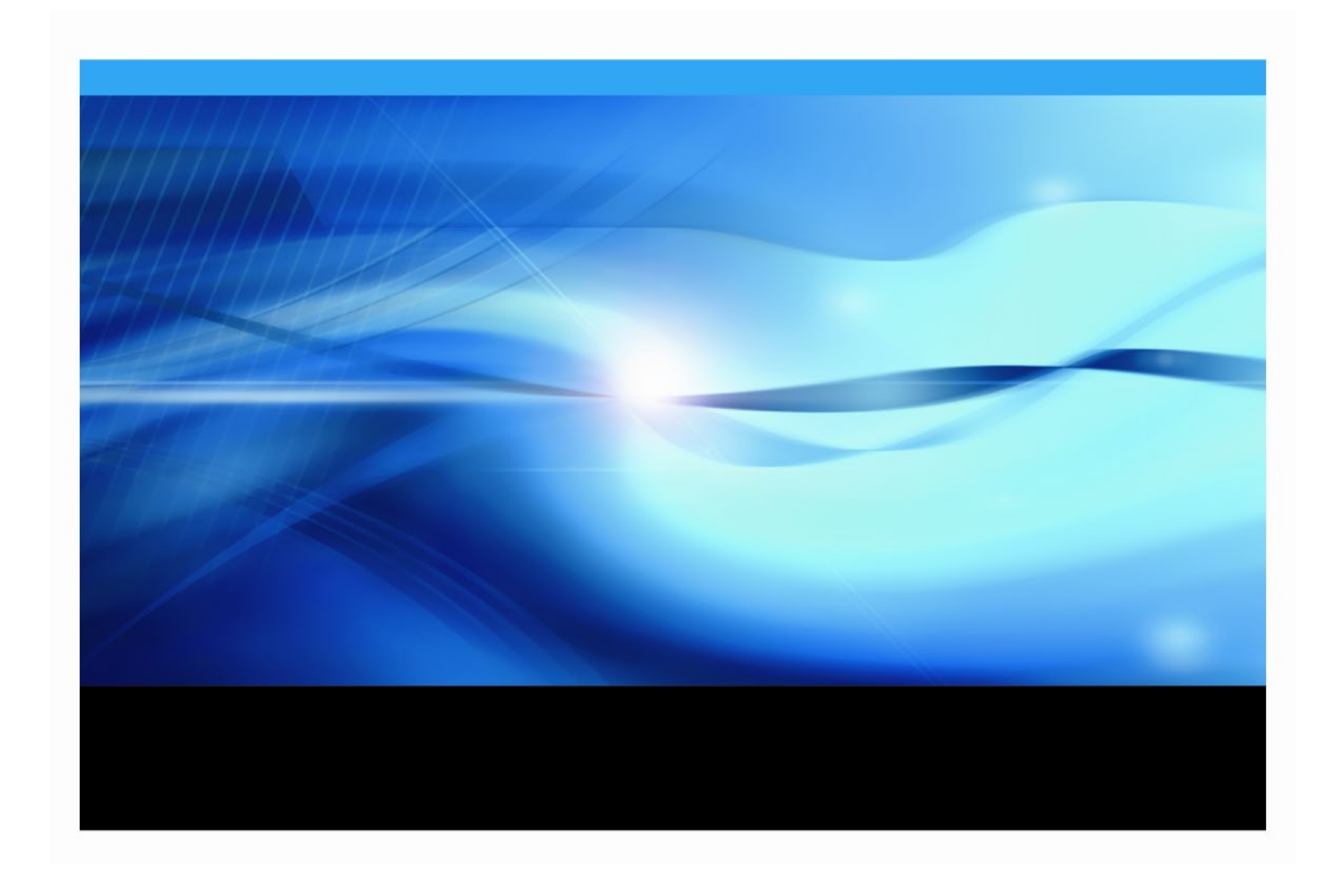

### **Copyright Notice**

The correct bibliographic citation for this manual is as follows: SAS Institute Inc. 2018. *Installing and Configuring SAS® Environment Manager in a SAS® Grid Environment with a Shared Configuration Directory*, Cary, NC: SAS Institute Inc.

**System Requirements for SAS**® **9.4 Foundation for Microsoft Windows for x64** Copyright © 2018, SAS Institute Inc., Cary, NC, USA

All rights reserved. Produced in the United States of America.

**For a hard-copy book:** No part of this publication may be reproduced, stored in a retrieval system, or transmitted, in any form or by any means, electronic, mechanical, photocopying, or otherwise, without the prior written permission of the publisher, SAS Institute Inc.

**For a web download or e-book:** Your use of this publication shall be governed by the terms established by the vendor at the time you acquire this publication.

The scanning, uploading, and distribution of this book via the Internet or any other means without the permission of the publisher is illegal and punishable by law. Please purchase only authorized electronic editions and do not participate in or encourage electronic piracy of copyrighted materials. Your support of others' rights is appreciated.

**U.S. Government Restricted Rights Notice:** Use, duplication, or disclosure of this software and related documentation by the U.S. government is subject to the Agreement with SAS Institute and the restrictions set forth in FAR 52.227-19, Commercial Computer Software-Restricted Rights (June 1987).

SAS Institute Inc., SAS Campus Drive, Cary, North Carolina 27513.

January 2018

SAS® Publishing provides a complete selection of books and electronic products to help customers use SAS software to its fullest potential. For more information about our e-books, e-learning products, CDs, and hard-copy books, visit the SAS Publishing web site at **[support.sas.com/bookstore](http://support.sas.com/bookstore)** or call 1-800-727-3228.

SAS® and all other SAS Institute Inc. product or service names are registered trademarks or trademarks of SAS Institute Inc. in the USA and other countries. ® indicates USA registration.

Other brand and product names are registered trademarks or trademarks of their respective companies.

## **Table of Contents**

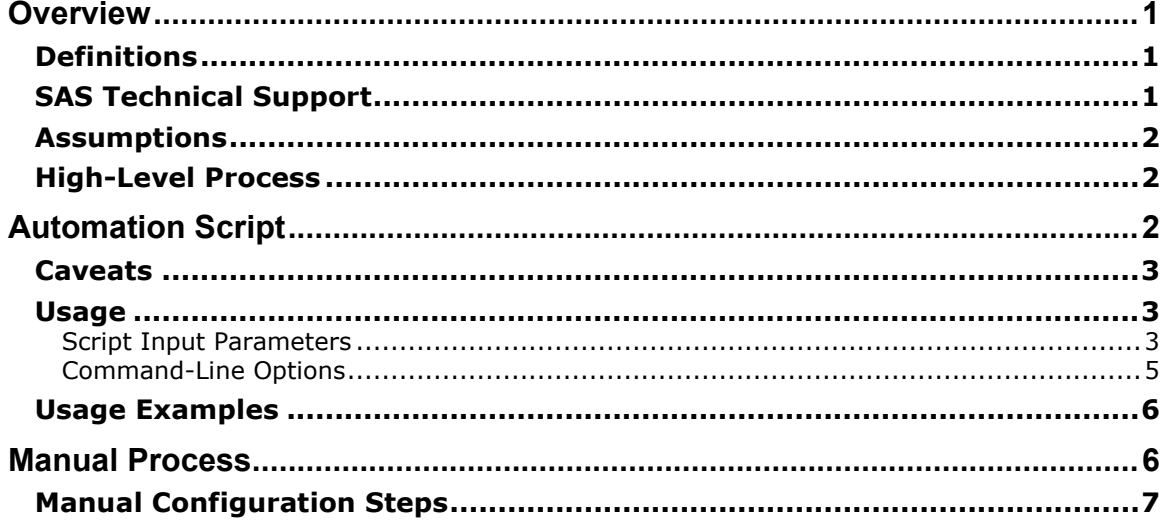

## <span id="page-3-0"></span>**Overview**

This document is intended only for customers who have a SAS Grid environment with a shared configuration directory and a shared home directory. The contents apply to installations of SAS Grid up to the fifth maintenance release of SAS® 9.4 (SAS® 9.4M5).

For SAS<sup>®</sup> 9.4 M6 and later, only minimal configuration is required for the SAS Environment Manager agents. See the document titled [Installing and Configuring SAS Environment Manager in a Grid](https://go.documentation.sas.com/doc/en/pgmsascdc/9.4_3.5/gridref/p0vmcshemrmkhvn1w9no6ktmhy4i.htm)  [Environment](https://go.documentation.sas.com/doc/en/pgmsascdc/9.4_3.5/gridref/p0vmcshemrmkhvn1w9no6ktmhy4i.htm) for instructions.

This document describes the following:

- The high-level process for configuring the SAS Environment Manager Agent in a SAS Grid environment in which a shared configuration directory has been used to deploy SAS 9.4.
- The deploy-ev-agents.sh script that has been developed to automate the process of configuring the SAS Environment Manager Agent in a SAS Grid environment in which a shared configuration directory has been used to deploy SAS 9.4.
- A manual process for configuring the SAS Environment Manager agent in a SAS Grid environment in which a shared configuration directory has been used to deploy SAS 9.4.

For additional information and to view the latest system requirements for your system, visit the SAS Install Center website, <http://support.sas.com/documentation/installcenter>.

## <span id="page-3-1"></span>*Definitions*

The following terms are used in this document:

- SAS Grid Control Server or SAS Grid Master Node this machine controls distribution of jobs to the grid. This is the machine on which the SAS Deployment Wizard configured SAS software, and is also the machine on which the SAS Environment Manager Enablement Kit scripts execute.
- SAS Grid nodes these machines are grid computing resources that are capable of receiving the work that is being distributed to the grid nodes.

## <span id="page-3-2"></span>*SAS Technical Support*

For information about SAS Technical Support, visit <http://support.sas.com/techsup/>.

## <span id="page-4-0"></span>*Assumptions*

The procedures that are described in this document rely on the following assumptions:

- SAS has already been deployed into shared configuration directories (SASHome and SASConfig) by running the SAS Deployment Wizard on the SAS Grid Control Server.
- All other SAS Grid nodes have access to the shared configuration directory via the same fully-qualified path.
- The SAS Grid Control Server should have only one SAS Environment Manager agent running on it, located at \$SAS\_CONFIG/Web/SASEnvironmentManager/agent-5.8.0- EE/bin/hq-agent.sh

## <span id="page-4-1"></span>*High-Level Process*

Here is an overview of the procedures to configure the SAS Environment Manager agent in a SAS Grid environment:

- 1. Stop the SAS Environment Manager agent on the SAS Grid Control Server. On the SAS Grid Control Server, change to the directory that contains the SAS Environment Manager agent.
- 2. For every other SAS Grid node:
	- Create a target directory for the new agent.
	- Copy the agent directory structure into the target directory.
	- Remove the agent data/ directory from the target directory.
	- Remove the agent  $log/d$  irectory from the target directory.
	- Create a backup of the conf/agent.properties file in the target directory.
	- Update the agent.properties file in the target directory.
	- Create a backup of the SAS custom agent property file (conf/sas.properties) in the target directory.
	- Link the SAS custom agent property file to the original SAS custom agent property file that is used on the SAS Grid Control Server.
- 3. Start the SAS Environment Manager agent on the SAS Grid Control Server. The default path for the command is \$SAS\_CONFIG/Lev1/Web/SASEnvironmentManager/agent-5.8.0- EE/bin/hq-agent.sh start.

## <span id="page-4-2"></span>**Automation Script**

The deploy-ev-agents.sh script has been developed to automate the process of installing and configuring SAS Environment Manager on a SAS Grid system with shared configuration directories (SASHome and SASConfig). The script is available for you to copy from the SAS Support Communities. See [SAS Environment Manager in a Grid Environment: deploy script.](https://communities.sas.com/t5/SAS-Communities-Library/SAS-Environment-Manager-in-a-Grid-Environment-deploy-script/ta-p/755613)

### <span id="page-5-0"></span>*Caveats*

Keep the following limitations in mind as you prepare to run the automation script:

- The process of running the deploy-ev-agents.sh script does not include any of the manual post-deployment steps that you must run, such as starting the SAS Environment Manager agents on the SAS Grid nodes. However, the automation script does print a summary of the actions it performed as well as any required post-deployment steps that must be performed after the script successfully completes. This information is printed to the screen just before the script exits on a successful deployment.
- The script is a work-in-progress and may be updated in its current location without prior notice.
- Although it is expected that this script should work on any UNIX system with a sh or bash shell, the script has only been tested and verified to work on a 64-bit Linux system.

## <span id="page-5-1"></span>*Usage*

The deploy-ev-agents.sh script requires two inputs:

- The location of the SAS Configuration directory (up to and including the configuration Lev*N* directory).
- A list of one or more SAS Grid nodes where the SAS Environment Manager agent should be deployed.

To see the usage statement, run the script with the -h option:

```
% ./deploy-ev-agents.sh -h 
--------------------------------------------------
Usage:
       ./deploy-ev-agents.sh [-n] [-q] -c SAS_CONFIG_DIRECTORY NODE1 
[NODE2 ... NODEN]
       ./deploy-ev-agents.sh -V 
       ./deploy-ev-agents.sh –h
       -------------------------------------------------
```
#### <span id="page-5-2"></span>**Script Input Parameters**

The script takes a number of input parameters. Some of those parameters are required and others are optional. **All of the optional inputs default to sane values**.

Some inputs can be specified either via an environment variable or a command-line option. For those parameters, the command-line option takes precedence if both the command-line option and the environment variable are specified.

The following table summarizes the script input parameters:

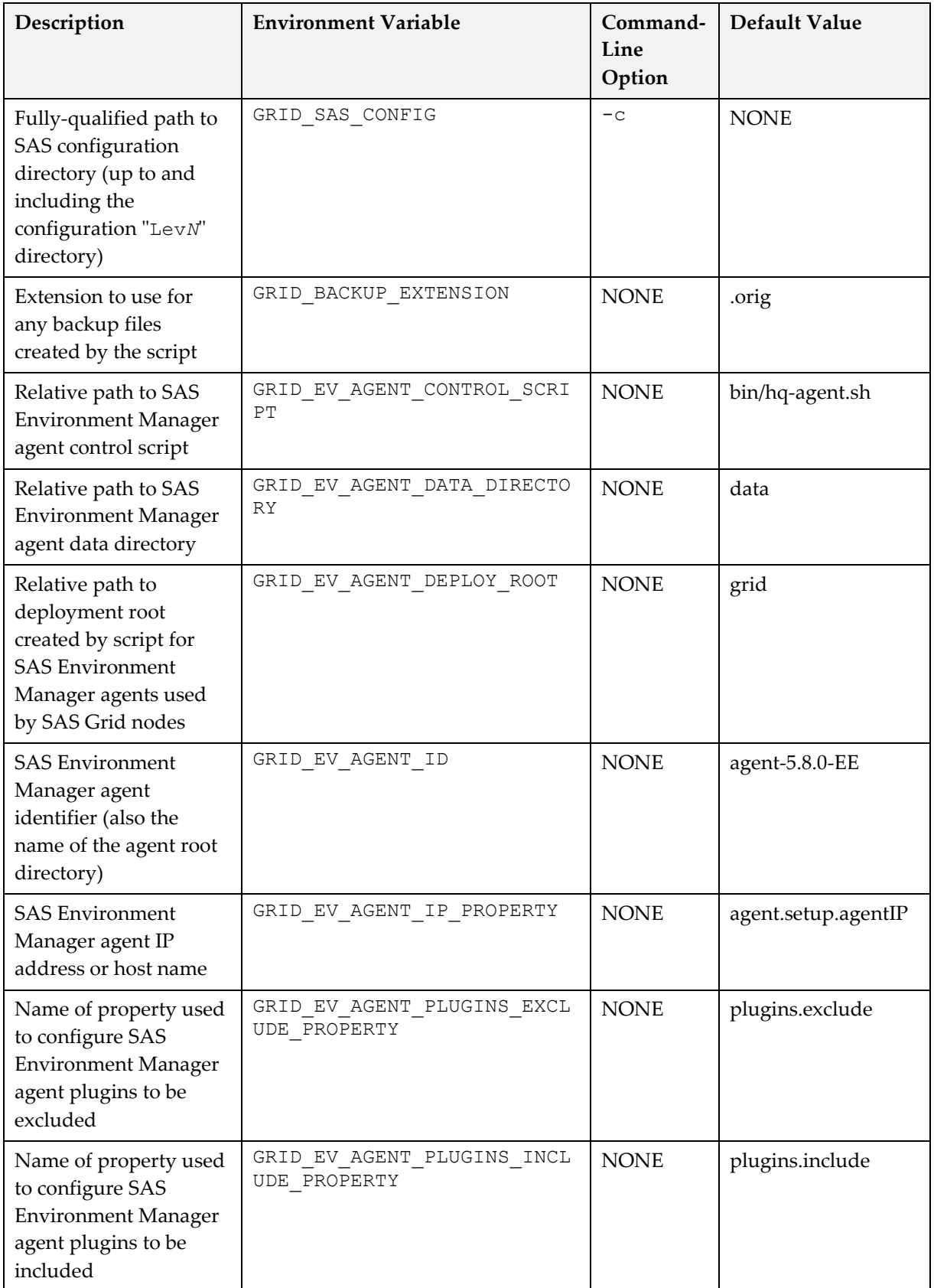

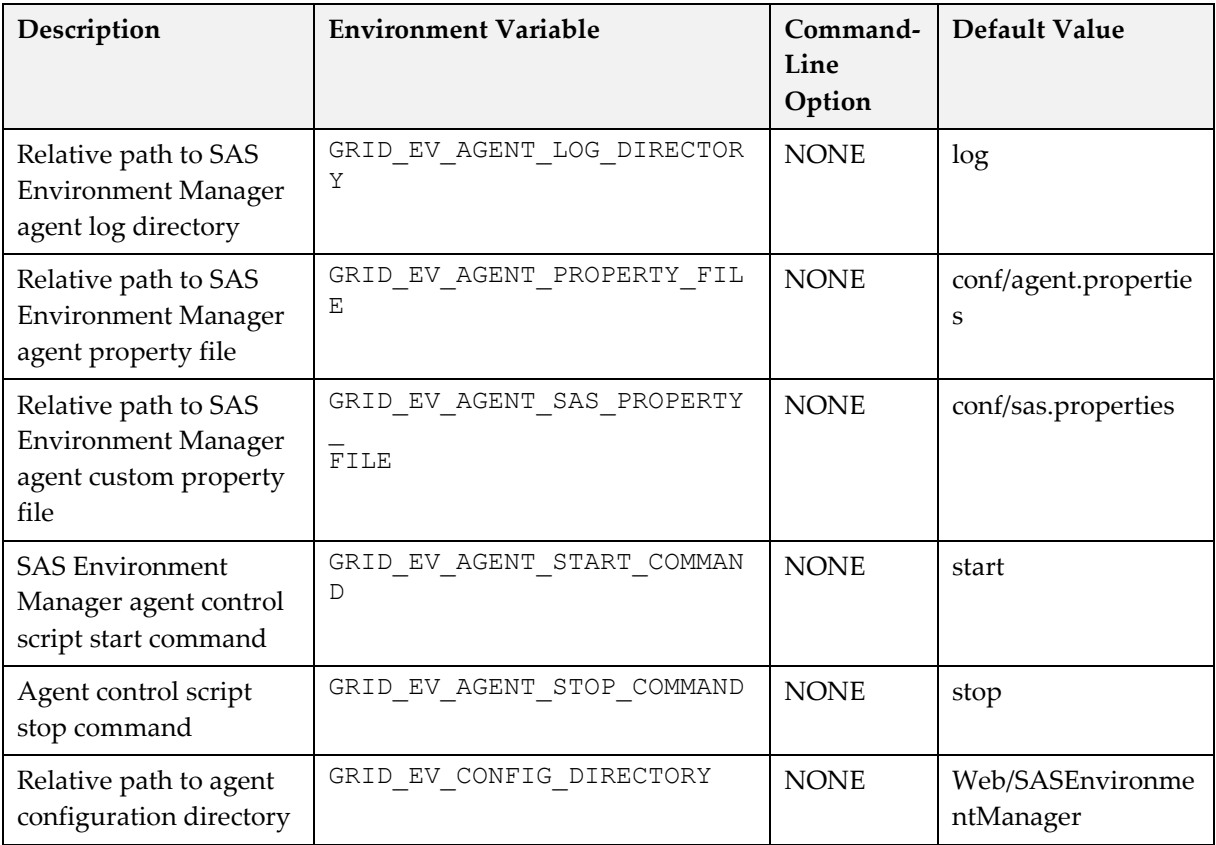

## <span id="page-7-0"></span>**Command-Line Options**

The followings table summarizes the command-line options for the script. Some of these options were discussed earlier in the inputs section:

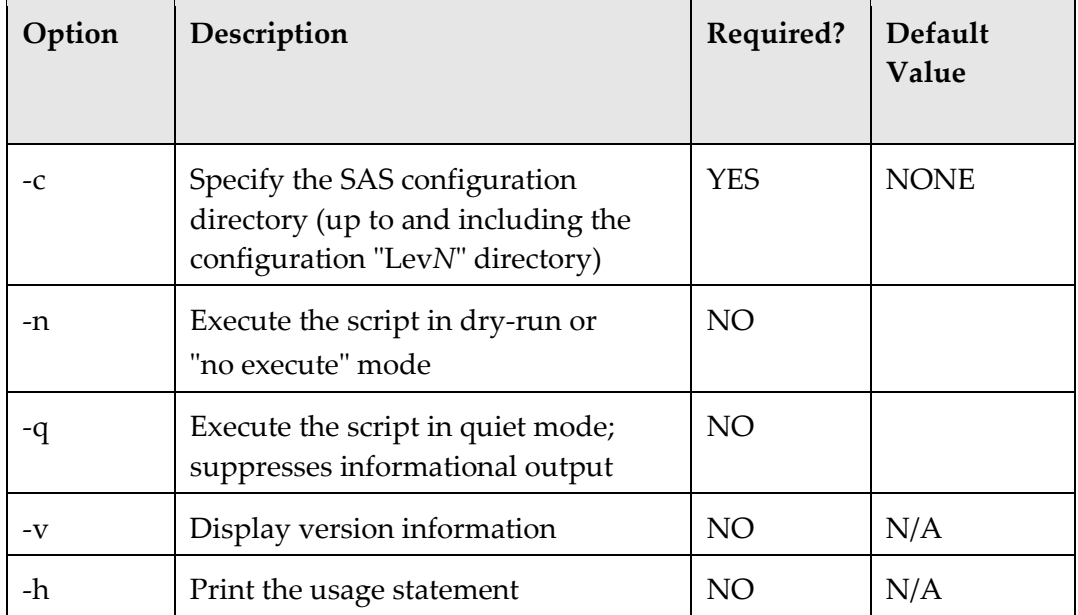

## <span id="page-8-0"></span>*Usage Examples*

The following examples show command-line usage:

- Display usage statement:
	- ./deploy-ev-agents.sh –h
- Deploy grid agents for the following SAS Grid nodes using a shared deployment directory located at /shared/SASConfig/Lev1:
	- o sasgrid01.sas.com
	- o sasgrid02.sas.com
	- o sasgrid03.sas.com

```
./deploy-ev-agents.sh -c /shared/SASConfig/Lev1 sasgrid01.sas.com 
sasgrid02.sas.com sasgrid03.sas.com
```
• Run the script in dry-run mode to see the effects of running the above command:

```
./deploy-ev-agents.sh -n -c /shared/SASConfig/Lev1 sasgrid01.sas.com 
sasgrid02.sas.com sasgrid03.sas.com
```
- Deploy grid agents for the following SAS Grid nodes using a shared deployment directory located at /shared/SASConfig/Lev1 and using the GRID\_SAS\_CONFIG environment variable to specify the SAS configuration directory:
	- o sasgrid01.sas.com
	- o sasgrid02.sas.com
	- o sasgrid03.sas.com

GRID SAS CONFIG=/shared/SASConfig/Lev1 ./deploy-ev-agents.sh sasgrid01.sas.com sasgrid02.sas.com sasgrid03.sas.com

• Run the script in dry-run mode to see the effects of running the above command:

```
GRID SAS CONFIG=/shared/SASConfig/Lev1 ./deploy-ev-agents.sh -n
sasgrid01.sas.com sasgrid02.sas.com sasgrid03.sas.com
```
## <span id="page-8-1"></span>**Manual Process**

Using the automation script is not required. You can instead follow a manual process for configuring the SAS Environment Manager agent in a SAS Grid environment in which a shared configuration directory has been used to deploy SAS 9.4

Keep the following in mind as you manually configure the SAS Environment Manager agent in a SAS Grid environment:

• Environment variables are used in these steps in order make it easier to copy the commands. The \$SAS\_CONFIG variable represents your SAS configuration directory (including the Lev*N* directory). The \$GRID\_NODE variable represents the fully qualified host name of a grid node. These variables are not defined in a configuration file. You must manually replace the variables with the values for your environment when you copy the command.

- This process covers only a single SAS Grid node. Additional nodes follow a similar process. When performing this process for multiple nodes, the first and last steps (stopping and starting the original SAS Environment Manager agent, respectively) only occur once while all steps in between occur for every SAS Grid node.
- If the SAS Grid nodes use multiple NICs or hostname aliasing, see "Manually Specifying" [Hostnames and IP Addresses"](http://go.documentation.sas.com/?cdcId=evcdc&cdcVersion=2.5_M1&docsetId=evug&docsetTarget=p05ifrdjy4lvlan1utwy5cts882p.htm&locale=en) in *SAS Environment Manager User's Guide*, Third Edition.

## <span id="page-9-0"></span>*Manual Configuration Steps*

Take the following steps in order to configure the SAS Environment Manager agent in a SAS Grid environment without using the deploy-ev-agents.sh script:

1. Stop the SAS Environment Manager agent on the SAS Grid Control Server.

\$SAS\_CONFIG/Web/SASEnvironmentManager/agent-5.8.0-EE/bin/hq-agent.sh stop

2. Create a target directory for each SAS Grid node's new agent in the grid shared file space.

**Note:** You **must** complete the steps listed below for each SAS Grid node. mkdir -p \$SAS\_CONFIG/Web/SASEnvironmentManager/grid/\$GRID\_NODE

3. Copy the agent directory structure into the target directory.

cp -pr \$SAS\_CONFIG/Web/SASEnvironmentManager/agent-5.8.0-EE \$SAS\_CONFIG/Web/SASEnvironmentManager/grid/\$GRID\_NODE

4. Remove the agent data/ directory from the target directory.

```
rm -rf $SAS CONFIG/Web/SASEnvironmentManager/grid/$GRID_NODE/agent-
5.8.0-EE/data
```
5. Remove the agent log/ directory from the target directory.

rm -rf \$SAS\_CONFIG/Web/SASEnvironmentManager/grid/\$GRID\_NODE/agent-5.8.0-EE/log

6. Create a backup of the agent.properties file and save it in the target directory.

```
mv $SAS_CONFIG/Web/SASEnvironmentManager/grid/$GRID_NODE/agent-
5.8.0-EE/conf/agent.properties 
$SAS_CONFIG/Web/SASEnvironmentManager/grid/$GRID_NODE/agent-5.8.0-
EE/conf/agent.properties.orig
```
7. Update the agent.properties file in the target directory.

```
sed "s/^agent.setup.agentIP=.*/agent.setup.agentIP=$GRID_NODE/"
$SAS_CONFIG/Web/SASEnvironmentManager/grid/$GRID_NODE/agent-5.8.0-
EE/conf/agent.properties.orig > 
$SAS_CONFIG/Web/SASEnvironmentManager/grid/$GRID_NODE/agent-5.8.0-
EE/conf/agent.properties
```

```
echo "" >> 
$SAS_CONFIG/Web/SASEnvironmentManager/grid/$GRID_NODE/agent-5.8.0-
EE/conf/agent.properties
```

```
echo "# Include only Environment Manager plugins for SAS Grid nodes" 
>> $SAS_CONFIG/Web/SASEnvironmentManager/grid/$GRID_NODE/agent-
5.8.0-EE/conf/agent.properties
```

```
echo "plugins.include=sas-servers, hqagent, sas-deploy-agent" >>
$SAS_CONFIG/Web/SASEnvironmentManager/grid/$GRID_NODE/agent-5.8.0-
EE/conf/agent.properties
```
8. Create a backup of the custom agent property file in the target directory.

```
mv $SAS_CONFIG/Web/SASEnvironmentManager/grid/$GRID_NODE/agent-
5.8.0-EE/conf/sas.properties 
$SAS_CONFIG/Web/SASEnvironmentManager/grid/$GRID_NODE/agent-5.8.0-
EE/conf/sas.properties.orig
```
9. Link the custom agent property file to the original custom agent property file on the SAS Grid Control Server.

```
ln -s $SAS_CONFIG/Web/SASEnvironmentManager/agent-5.8.0-
EE/conf/sas.properties 
$SAS_CONFIG/Web/SASEnvironmentManager/grid/$GRID_NODE/agent-5.8.0-
EE/conf/sas.properties
```
10. Start the SAS Environment Manager agent on the SAS Grid Control Server. This instance of the agent is the only one that should be started from the location where the SAS Deployment Wizard installed the script:

\$SAS\_CONFIG/Web/SASEnvironmentManager/agent-5.8.0-EE/bin/hq-agent.sh start

11. Start the SAS Environment Manager agent on each of the SAS Grid nodes by running SAS Environment Managers agent start script.

You **must** run the hq-agent.sh start script from the location in the grid shared file space, and not from the location where the SAS Deployment Wizard installed the script.

```
$SAS_CONFIG/Web/SASEnvironmentManager/grid/$GRID_NODE/agent-5.8.0-
EE/bin/hq-agent.sh start
```
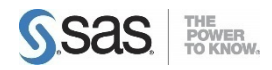

SAS is the leader in business analytics software and services, and the largest independent vendor in the business intelligence market. Through innovative solutions delivered within an integrated framework, SAS helps customers at more than 50,000 sites improve performance and deliver value by making better decisions faster. Since 1976, SAS has been giving customers around the world THE POWER TO KNOW®.